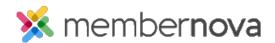

Help Articles > Administrator Help > Website > Website Designer > How to change the webpage's layout

## How to change the webpage's layout

David H. - 2023-01-12 - Website Designer

The page Layout controls the breakdown of the page.

## Selecting a layout

- 1. To select a layout, click on the **Layouts** button while editing the webpage.
- 2. A list will appear with a thumbnail image of what the layout looks like and a description.
- 3. Click on the layout you would like to use and it will change the designer on the left.

You can then continue to drag and drop widgets in each section.

You can then click the preview icons near the top of the page to see a preview of your change, then click the **Publish** button to make the changes go live.

Note

Certain widgets may automatically get rearranged if the layout is changed.

## **Related Content**

• How to update the homepage